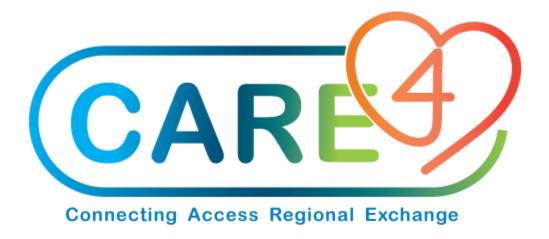

# Item Upload and Download Training Manual

Version Date: May 2021

Accountable Author: Jo-Ann Ross

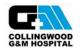

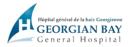

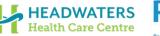

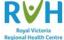

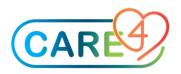

# **Table of Contents**

| verview                             |
|-------------------------------------|
| Item / Stock Processing Desktop     |
| Fields                              |
| Restricts                           |
| Clear Restricts                     |
| Download                            |
| Download Close                      |
| Access your file                    |
| Open in Excel                       |
| Made necessary changes to your file |
| Process Upd File                    |

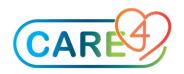

## **Overview**

The Item Update routine allows users to process item update files for a single purchasing facility, the master facility, or all purchasing facilities, which includes the master facility. Depending on the format, these files can be used to upload new items or to update existing items. This document discusses the routines and workflow related to downloading the item dictionary and updating existing items.

### Item / Stock Processing Desktop

| E MM.ROV - | Item and S | tock Processin | g Desktop - MM.RO | / - Item a | nd Stock Pr | ocessing Deskto | p - (ROV TEST (N | l) - Test) - Salr | na Khan |       |      |        |        |         |   |        | – 🗆 X             |
|------------|------------|----------------|-------------------|------------|-------------|-----------------|------------------|-------------------|---------|-------|------|--------|--------|---------|---|--------|-------------------|
|            |            |                |                   |            |             |                 |                  |                   |         |       |      |        |        |         |   |        |                   |
|            | I          | tem            |                   |            |             |                 |                  |                   |         |       |      |        |        |         | - |        |                   |
|            | A          | ctive          |                   |            |             |                 |                  |                   |         |       |      |        |        |         |   |        | Enter/Edit Item   |
|            | S          | tocked         |                   |            |             |                 |                  |                   |         |       |      |        |        |         |   |        | Process Upd File  |
|            | Dee        |                |                   |            |             |                 |                  |                   |         |       |      | 0.11   | /1.1   |         |   |        | View Item         |
|            | Des        | cription       |                   |            |             |                 |                  |                   |         | 1     |      | Allerg | en/Haz | zardous | 5 |        | Copy Item         |
|            | Com        | nmon Nar       | ne                |            |             |                 |                  |                   |         | 2     |      |        |        |         |   |        | Copy Status       |
|            |            | egory          |                   |            |             |                 |                  |                   |         | 3     |      |        |        |         |   |        | Inactivate Item   |
|            |            | PSC  PC        | ) Туре            |            |             |                 |                  |                   |         | 4     |      |        |        |         |   |        | Mass Edit Items   |
|            | Imp        | lantable       |                   |            |             |                 |                  |                   |         | 5     |      |        |        |         |   |        | Pkg String Upd    |
|            |            |                |                   |            |             |                 |                  |                   |         | 6     |      |        |        |         |   |        | Item Audit Trail  |
|            |            |                |                   |            |             |                 |                  |                   |         |       |      |        |        |         |   |        | Item Download     |
|            |            |                |                   |            |             |                 |                  |                   |         |       |      |        |        |         |   |        | Item Inquiry      |
|            |            |                |                   |            |             |                 |                  |                   |         |       |      |        |        |         |   |        | Item Search       |
|            |            |                |                   |            |             |                 |                  |                   |         |       |      |        |        |         |   |        | Lists             |
|            |            |                |                   |            |             |                 |                  |                   |         |       |      |        |        |         |   |        | Dictionaries      |
|            |            |                |                   |            |             |                 |                  |                   |         |       |      |        |        |         |   |        | Dictionaries      |
|            |            |                |                   |            |             |                 |                  |                   |         |       |      |        |        |         |   |        | Enter/Edit Stock  |
|            |            |                |                   |            |             |                 |                  |                   |         |       |      |        |        |         |   |        | View Stock        |
|            |            |                |                   |            |             |                 |                  |                   |         |       |      |        |        |         |   |        | Stock Inquiry     |
|            |            |                |                   |            |             |                 |                  |                   |         |       |      |        |        |         |   |        | Stock Audit Trail |
|            |            |                |                   |            |             |                 |                  |                   |         |       |      |        |        |         |   |        | Stock Download    |
|            |            |                |                   |            |             |                 |                  |                   |         |       |      |        |        |         |   |        | Stock Upload      |
|            |            |                |                   |            |             |                 |                  |                   |         |       |      |        |        |         |   |        | Mass Edit Stock   |
|            |            |                |                   |            |             |                 |                  |                   |         |       |      |        |        |         |   |        | Duplicate Stock   |
|            |            |                |                   |            |             |                 |                  |                   |         |       |      |        |        |         |   |        | Initialize MM/OR  |
|            |            |                |                   |            |             |                 |                  |                   |         |       |      |        |        |         |   |        |                   |
|            |            |                |                   |            |             |                 |                  |                   |         |       |      |        |        |         |   |        |                   |
|            |            |                |                   |            |             |                 |                  |                   |         |       |      |        |        |         |   |        |                   |
|            |            |                | Alt Catalog       | UPN        | GTIN        |                 |                  |                   | Quick E |       | Prev |        |        | Next    |   | Cancel |                   |
|            | Data       |                | Num               |            |             |                 |                  |                   | Edit S  | DTOCK |      | Num    | Desc   | Desc    |   |        | ?∂⊜ɓ⊠∆            |

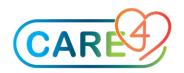

#### **Fields**

Here you can select the fields that you would like to download.

\*\* It is important to note that there are certain fields that are required if you are going to upload this file back into MM. The Vendor, Vendor UP, Vendor Catalog Number and Facility are required for any vendor specific edits. If the cost is being changed the packaging string is required on the file.

|          |                | tem and Stock Processing Desktop - MM.ROV - Item and Stock Processing Desktop - (ROV TEST (N) -     | Tost) Q   | Salma Khan    |     |                             |        |    | - 🗆 X             |
|----------|----------------|----------------------------------------------------------------------------------------------------|-----------|---------------|-----|-----------------------------|--------|----|-------------------|
| EIVIVIAN | <b>JV</b> - II | tern and stock Processing Desktop - Min. Nov - itern and stock Processing Desktop - (Nov Test (N) - | rest) - c |               |     |                             |        |    | ×                 |
|          |                |                                                                                                    |           |               |     |                             |        |    |                   |
|          |                |                                                                                                    |           |               |     |                             |        |    |                   |
|          |                |                                                                                                    | _         |               |     |                             |        |    |                   |
|          |                | Fields                                                                                              | Rest      | ricte         |     |                             |        |    |                   |
|          |                |                                                                                                    | RESI      | inces         |     |                             |        |    | E . (E            |
|          | √              | Item Fields                                                                                         | `√        |               | Ρ   | urchasing Facility Fields   |        |    | Enter/Edit Item   |
|          |                | Allergen Haz 🗌 Form                                                                                 |           | Charge Code   |     | Patient EOC                 |        |    | Process Upd File  |
|          |                | Category 🗌 Implantable                                                                              |           |               |     | Patient UI                  |        | _  | View Item         |
|          |                | Common Name 🗆 PO Type                                                                               |           | HCPCS [       | ~   | Taxable                     |        |    | Copy Item         |
|          | ✓              | Description1 🗌 Packaging                                                                            |           | Mark Up %     | ✓   | Tax Code                    |        |    | Copy Status       |
|          |                | Description2 🗆 UNSPSC                                                                               |           |               |     |                             |        |    | Inactivate Item   |
|          |                | Ext Description                                                                                     |           |               |     |                             |        |    | Mass Edit Items   |
|          | <b>v</b>       | Vendor Fields                                                                                       |           |               |     |                             |        |    | Pkg String Upd    |
|          | ~              | Contract 🗌 Vendor Order                                                                             |           |               |     |                             |        |    | Item Audit Trail  |
|          | ~              | Contract Exp Date 🗹 Primary                                                                         |           |               |     |                             |        |    | Item Download     |
|          |                | Contract Group 🔽 Vendor Cat Num                                                                     |           |               |     |                             |        |    | Item Inquiry      |
|          |                | Manufacturer 🔽 Vendor Cost/UP                                                                       |           |               |     |                             |        |    | Item Search       |
|          |                | Manufacturer Cat Num 🗹 Vendor UP                                                                    |           |               |     |                             |        |    |                   |
|          | v              | Alternate Vendor/Manufacturer Fields                                                                | <b>v</b>  |               | De  | evice Identification Fields |        |    | Lists             |
|          |                | Alt Vend Cost UP                                                                                    |           | GTIN Unit     |     |                             |        |    | Dictionaries      |
|          |                | Alt Vend Manuf                                                                                      |           | GTIN Manufact | tun | er                          |        |    | Enter/Edit Stock  |
|          |                | Alt Vend Manuf Cat Num                                                                              |           |               |     |                             |        |    | View Stock        |
|          |                | Alt Vend UP                                                                                         |           |               |     |                             |        |    | Stock Inquiry     |
|          |                |                                                                                                    |           |               |     |                             |        |    | Stock Audit Trail |
|          |                |                                                                                                    |           |               |     |                             |        |    | Stock Download    |
|          |                |                                                                                                    |           |               |     |                             |        |    | Stock Upload      |
|          |                |                                                                                                    |           |               |     |                             |        |    | Mass Edit Stock   |
|          |                |                                                                                                    |           |               |     |                             |        |    | Duplicate Stock   |
|          |                |                                                                                                    |           |               |     |                             |        |    |                   |
|          |                |                                                                                                    |           |               |     |                             |        |    | Initialize MM/OR  |
|          |                |                                                                                                    |           |               |     |                             |        |    |                   |
|          |                |                                                                                                    |           |               |     |                             |        |    |                   |
|          |                |                                                                                                    |           |               |     |                             |        |    |                   |
|          |                | Clear Restricts                                                                                     |           |               |     |                             | Cancel | OK | ? ቆቆቆ⊠ለ           |
|          |                |                                                                                                    |           |               |     |                             |        |    |                   |

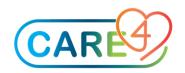

#### **Restricts**

On the restrict header tab you can restrict the items you would like to download. You can restrict by specific Items, Purchasing Facility, Vendor, Manufacturer, Contract, UNSPSC, HSPCS and Category.

|                 |      |                   | Restricts<br>Output To |      |                            |    |                   |             |
|-----------------|------|-------------------|------------------------|------|----------------------------|----|-------------------|-------------|
| Item            |      | Purchase Facility | Vendor                 | Manu | facturer                   |    |                   |             |
|                 |      |                   |                        |      |                            |    |                   |             |
|                 | Cont |                   | UNS                    | PSC  |                            |    |                   |             |
| HP CL-2741ML-CA | НСР  |                   | Cate                   | gory |                            |    |                   |             |
|                 |      |                   |                        |      |                            |    | Fields            | Restricts   |
|                 |      |                   |                        |      |                            |    |                   | t Output To |
|                 |      | 4                 |                        |      | Ite                        | em | Purchase Facility |             |
|                 |      |                   |                        |      | 023278<br>013934<br>015064 |    |                   |             |

#### **Clear Restricts**

The Clear Restrict footer button can be used to clear all restricts that you have entered.

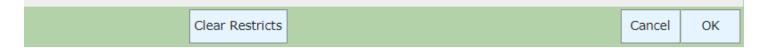

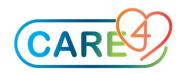

#### Download

Once all of the fields have been selected you can download the file by selecting the OK footer button. Then the Save As window will appear where the file can be saved. Save your files as a TXT.

|          |                                      |   | ×           |
|----------|--------------------------------------|---|-------------|
| My Drive | 🗄 🛱 🛛 C                              |   |             |
|          | <pre>0401to0501.txt Vendor.txt</pre> |   | <b>^</b>    |
|          |                                      |   |             |
|          |                                      |   |             |
| •        |                                      | _ | -           |
| Filename | Sample File Name.txt                 | ] |             |
| Туре     | Text Files (*.txt)                   |   | ~           |
|          | -                                    |   | Save Cancel |

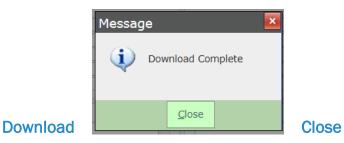

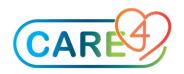

#### Access your file

The file can then be uploaded into a spreadsheet.

Return To MM.ROV - Item and Stock Processing Desktop (ROV TEST (N) - Test)

Select Utilities / Manage Files -

Highlight the file you created, and click on download

| Manage Files |             |      | ×  |
|--------------|-------------|------|----|
| My Drive     |             | C    |    |
|              | ALCON-007   |      |    |
|              | CL-01856-PL |      |    |
| -            |             |      | -  |
|              |             |      |    |
| Туре         | All         |      | •  |
|              |             | Clos | se |

The file should now open automatically as a text file in NotePad.

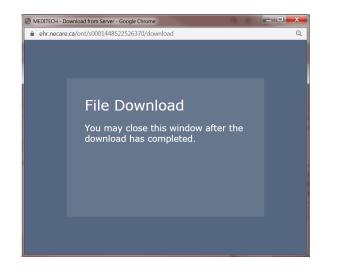

| Number | Description1   | Pur Facility                                                                      | Vendor Num          | Vendor Order |  |
|--------|----------------|-----------------------------------------------------------------------------------|---------------------|--------------|--|
| 003772 | TAPE 3/8in RED | FOR BAG SEALER                                                                    | <master></master>   | M00000236    |  |
| 010883 | CUTLERY SOUL   | P SPOON OVAL -3DZ                                                                 | <master></master>   | M00000236    |  |
| 011369 | CUTLERY KNIV   | ES DINNER THOR                                                                    | <master></master>   | M00000236    |  |
| 011370 | CUTLERY TEAS   | SPOON THOR*                                                                       | <master></master>   | M00000236    |  |
| 011552 | CUTLERY FORM   | K DESSERT THOR 3DZ                                                                | <master></master>   | M00000236    |  |
| 015161 | DISH COFFEE I  | POT FOR COFFEE                                                                    | <master></master>   | M00000236    |  |
| 017682 | DISH SOUP BOY  | WL 110Z REUSABLE                                                                  | <master></master>   | M00000236    |  |
| 017749 | PAD ABSORBED   | NT DRI-LOC <maste< td=""><td>R&gt; M0000</td><td>00236 1</td><td></td></maste<>   | R> M0000            | 00236 1      |  |
| 017764 | CURTAIN SHOW   | VER LINER NO LONGE                                                                | R <master></master> | M00000236    |  |
| 018011 | CUTLERY FORI   | K DINNER THOR                                                                     | <master></master>   | M00000236    |  |
| 018012 | DISH PLATE DI  | NNER 9.5 <maste< td=""><td>R&gt; M0000</td><td>00236 1</td><td></td></maste<>     | R> M0000            | 00236 1      |  |
| 018668 | DISH COFFEE N  | MUG 70Z WHITE                                                                     | <master></master>   | M00000236    |  |
| 019853 | DISH SOUP BOY  | WL 130Z REUSABLE                                                                  |                     | M00000236    |  |
| 020157 | DISH PLATE DE  | ESSERT 6 3/8 <maste< td=""><td>R&gt; M0000</td><td>00236 1</td><td></td></maste<> | R> M0000            | 00236 1      |  |
|        | III            |                                                                                   |                     |              |  |

You can now close this file.

We will re-open this file in Excel.

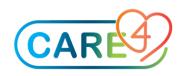

#### **Open Excel**

Under the 'File' tab select 'Open'

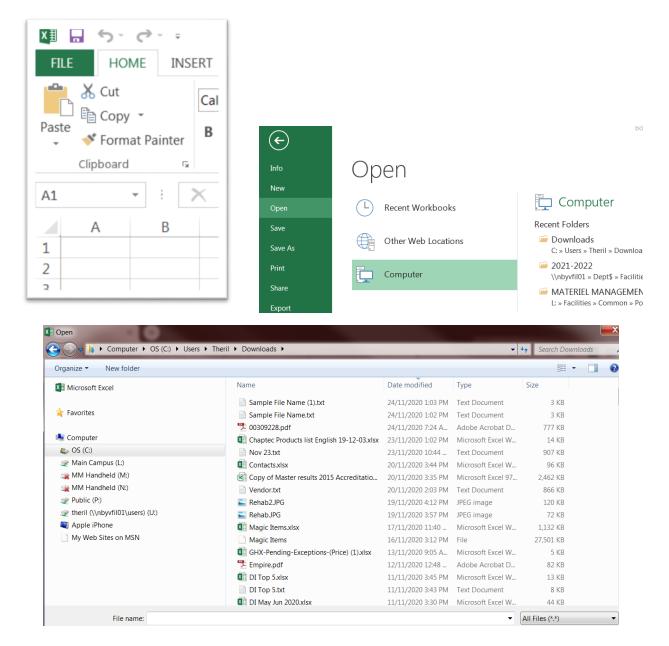

Open the file you are working with as a 'Delimited' file.

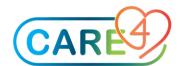

| Text Import Wizard - Step 1 of 3                                                                                                    |                                                                                                    |
|----------------------------------------------------------------------------------------------------|----------------------------------------------------------------------------------------------------|
| The Text Wizard has determined that your data is Delimited.                                                                                                    |                                                                                                    |
| If this is correct, choose Next, or choose the data type that best describes your data.                                                                                                    | Text Import Wizard - Step 2 of 3                                                                                                    |
| Original data type         Original data type         File data type         Original data type         Start import at gow:         1         Image:         Original data type         Original data type         Original data type         Original data type         Original data type         Original data type         Original data type         Original data type         Original data type         Original data type         Original data type         Original data type <td>This screen lets you set the delimiters your data contains. You can see how your text is affected in the preview below.  Officiency of the second second sec</td> | This screen lets you set the delimiters your data contains. You can see how your text is affected in the preview below.  Officiency of the second second sec |
| My data has headers.                                                                                                    | Space Chargement                                                                                                    |
| Preview of file C\Users\Theri\Downloads\Sample File Name (1).ht.<br>i NumberDescription1Pur FacilityVendor NumVendor OrderContractContract Exp DateContra 2 b0037172AFE 3/96.n RED FOR BAG SEALER-GASTER-M0000023610TBAGE, 950002 3 b010370CUTLERY X01YES DINNER THORKASTER-M0000023610TBAGE, 950002 4 b11369CUTLERY KNIYES DINNER THORKASTER-M0000023610NB667RFV711.9500D2 6 b1159CUTLERY FORK DESSERT THOR 3D2-GASTER-M0000023610NHDF6.9500D2 4 III Cancel < Back Next Einish                                                                                                    | Data preview<br>Number Description1 Fur Facility Vendor Num Vendor Order Contract Contract<br>003772 TAPE 3/Sin RED FOR BAG SEALER (MASTER) MO0000236 L<br>010885 UTLENY SOUP SPOON OVAL -3D2 (MASTER) MO0000236 L<br>011369 UTLENY KINVES DINNER THOR (MASTER) MO0000236 L                                                                                                    |
|                                                                                                    | p11552 CUTLERY FORK DESSERT THOR 3DZ <master>     M00000236 L     +        III     +       Cancel     &lt; Back</master>                                                                                                    |

And then change the Column Data Format to 'Text' and 'Date' where applicable.

| Text Import Wizard - Step 3 of 3<br>This screen lets you select each column and                                                                                                    | d set the Data Format.                                                                                         |                                                                |                                        |               | 2                   | X |
|----------------------------------------------------------------------------------------------------|----------------------------------------------------------------------------------------------------|----------------------------------------------------------------|----------------------------------------|---------------|---------------------|---|
|                                                                                                    | General' con rerts num<br>ralues to text                                                                       | _                                                              | mbers, date value:<br><u>A</u> dvanced | s to dates, a | nd all remainin     | g |
| TextText                                                                                                    | General                                                                                                    | General                                                        | General                                | General       | DMY                 | 1 |
| ber Description1<br>772 TAPE 3/8in RED FOR BAG SEA<br>883 CUTLERY SOUP SPOON OVAL -3<br>369 CUTLERY KNIVES DINNER THOM<br>370 CUTLERY TEASPOON THOR*<br>552 CUTLERY FORK DESSERT THOR | Pur Facility<br>ALER <master><br/>BDZ <master><br/>R <master><br/><master></master></master></master></master> | Vendor Num<br>M00000236<br>M00000236<br>M00000236<br>M00000236 |                                        |               | Contract E          | • |
| < III                                                                                                    | Cancel                                                                                                    | < <u>B</u> a                                                   | ck N                                   | Vext >        | ►<br><u>F</u> inish |   |
|                                                                                                    | And the                                                                                                    | en 'Finish'                                                    |                                        |               |                     |   |

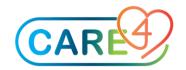

#### Made necessary changes to your file

Any changes that need to be made can be made in the spreadsheet. In this example we will be replacing the 3M manufacturer to ABB. A find and replace can be done.

| 1        |         | 100% - §          | § % .0 <sub>↓</sub> .0 <u>0</u> | 123 - Arial  | - 10      | - B I            | ÷ 4              | <u>\</u>        | 53 -               | ≣ - 1      | - 1+ - P |
|----------|---------|-------------------|---------------------------------|--------------|-----------|------------------|------------------|-----------------|--------------------|------------|----------|
| fx       |         |                   |                                 |              |           |                  |                  |                 |                    |            |          |
|          | A       | B                 | С                               | D            | E         | F                |                  | G               | н                  |            | T.       |
| 1        | Number  | Pur Facility      | Vendor Num                      | Manufacturer | Vendor Ca | at Nun Vendor UP |                  |                 |                    |            |          |
| 2        | 0000004 | <master></master> | A00003                          | ЗМ           | AMD622    | CS               |                  |                 |                    |            |          |
| 3        | 0000115 | <master></master> | A00004                          | ЗM           | 4552.3    | -                |                  |                 |                    |            |          |
| 4        | 0000241 | <master></master> | A00003                          | ЗM           | 365214    |                  |                  |                 |                    |            | ×        |
| 5        | 0000374 | <master></master> | A00014                          | ЗМ           |           | Find and replace |                  |                 |                    |            |          |
| 8        | 0000428 | <master></master> | A00038                          | ЗМ           |           |                  |                  |                 |                    |            |          |
| 7        | 0000468 | <master></master> | A00091                          | ЗМ           | 12345     | Find             | ЗМ               |                 |                    |            |          |
| 8        |         |                   |                                 |              |           | Renlace with     | Replace with ABB |                 |                    |            |          |
| 9        |         |                   |                                 |              |           | Replace with     |                  |                 |                    |            |          |
| 10       | _       |                   |                                 |              |           | Search           | All sheets \$    |                 |                    |            |          |
| 11       |         |                   |                                 |              | _         |                  | Mato             | h case          |                    |            |          |
| 12       | -       |                   |                                 |              |           |                  |                  | h entire cell c | 17.0.1105.015.10.0 |            | -        |
| 13       |         |                   |                                 |              |           |                  |                  | ch using regu   |                    | sions Help | J        |
| 14       |         |                   |                                 |              | _         |                  | Also             | search within   | formulas           |            |          |
| 15<br>16 | -       |                   |                                 |              |           |                  |                  |                 |                    |            | -        |
| 15       |         |                   |                                 |              |           | Find             | Repla            | ce Repla        | ace all            | Done       |          |
| 18       |         |                   |                                 |              |           |                  |                  |                 |                    |            |          |

If you are removing data from a field you must replace it with **<Delete>** in order for Expanse to remove the data. Do not just delete the data.

Once the edits are made the file can be saved. File, Download As, Tab Separated values. In Excel the file can be saved as a Text (Tab Delimited) type.

Using the Item Upload routine does not allow a new vendor to be associated to an item, or have the Vendor Catalog Number, Packaging String and Facility changed. Those fields will need to be updated manually.

The file can now be uploaded back into MM to edit the items.

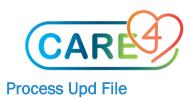

|               | Vendor:   |                     | Version:     |                  |
|---------------|-----------|---------------------|--------------|------------------|
| Item Update - | Facility: |                     | Upload Date: |                  |
|               | Status:   | Empty               | Lines:       |                  |
|               |           |                     |              |                  |
|               |           | Purchasing Facility | ▼            |                  |
|               |           |                     |              | Enter/Edit Item  |
|               |           | File Format         |              | Process Upd File |
|               |           |                     |              | View Item        |
|               |           |                     |              | Copy Item        |
|               |           |                     |              | Copy Status      |
|               |           |                     |              | Inactivate Item  |
|               |           |                     |              | Mass Edit Items  |
|               |           |                     |              | Pkg String Upd   |
|               |           |                     |              | Item Audit Trail |
|               |           |                     |              | Item Download    |
|               |           |                     |              | Item Inquiry     |
|               |           |                     |              | Item Search      |
|               |           |                     |              |                  |

Upon entry to the Item Update screen, you'll be prompted to enter the purchasing facility for which you want to process item update files. Select All

|                                                                                                    | Purchasing Facility <all facilities=""></all> |
|----------------------------------------------------------------------------------------------------|-----------------------------------------------|
| You will also have to select a file format, select Multi.<br>From the buttons at the bottom of your screen select Upload - | File Format Multi-Vendor                      |
|                                                                                                    |                                               |

| Select Opload New Items New Items Updates Errors Items Results Delete Reference | Select | Upload | Upload<br>New Items | List<br>New Items | Process<br>Updates | List File<br>Errors | List File<br>Items | List<br>Results | Delete | Refresh |  | Cancel |
|---------------------------------------------------------------------------------|--------|--------|---------------------|-------------------|--------------------|---------------------|--------------------|-----------------|--------|---------|--|--------|
|---------------------------------------------------------------------------------|--------|--------|---------------------|-------------------|--------------------|---------------------|--------------------|-----------------|--------|---------|--|--------|

This footer button can be used to upload an item update file that contains edits for the Item Dictionary. Selecting the routine will launch a secondary screen that allows users to navigate to and select the file for upload. Click on Upload and choose the file from your computer that you want to upload

|          |                                                |      | ×      |
|----------|------------------------------------------------|------|--------|
| My Drive | 🟦 🖬 🖾 💭                                        |      |        |
|          | Add Tax (5)<br>Expanse Users<br>Remove Tax (3) |      | *      |
| Ŧ        |                                                |      | Ŧ      |
| Filename |                                                |      |        |
| Туре     | All                                            |      | •      |
|          |                                                | Open | Cancel |

| File                    | Choose File Remove Tax (4)                   |
|-------------------------|----------------------------------------------|
| Name on Server          | Remove Tax (4)                               |
| Can contain only letter | s, numbers, dashes, underscores, and periods |
|                         |                                              |
|                         |                                              |
|                         |                                              |
|                         |                                              |
|                         |                                              |
|                         |                                              |
|                         |                                              |
|                         |                                              |
|                         |                                              |
|                         |                                              |
|                         |                                              |
|                         |                                              |
|                         |                                              |
|                         |                                              |
|                         |                                              |

The file you have selected should down be ready to open.

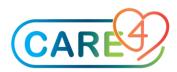

| Eilo Format III II | ••••                                     |
|--------------------|------------------------------------------|
|                    | ×                                        |
| My Drive           | 🟦 🚋 🗵 C                                  |
|                    | Add Tax (5) Expanse Users Remove Tax (3) |
|                    | Remove Tax (4)                           |
|                    |                                          |
| Filename           | Remove Tax (4)                           |
| Туре               | All                                      |
|                    | Open Cancel                              |
|                    |                                          |

Click on Open.

Once the upload is complete, the new file will appear at the bottom of the Item Update worklist, and the status will be OPEN. On the screen you will see the file name, date/time, status, status date, user, number of items on the file, number of rows on the file and number of errors on the file.

| Item Update - 39 | File Name:<br>Facility:<br>Status: | Remove T<br><all fac<br="">Open</all> |               |                                                                                   | File Date/Time:<br>Upload Date:<br>File Rows | 02/09/1<br>02/09/1<br>8 |           |        |       |
|------------------|------------------------------------|---------------------------------------|---------------|-----------------------------------------------------------------------------------|----------------------------------------------|-------------------------|-----------|--------|-------|
|                  |                                    | Purcha                                | sing Facility | <all facil<="" td=""><td>ITIES&gt;</td><td></td><td></td><td></td><td></td></all> | ITIES>                                       |                         |           |        |       |
|                  |                                    | File Fo                               | rmat Mult     | ti-Vendor                                                                         |                                              |                         |           |        |       |
| File Name 👻      | File D                             | ate/Time                              | Status        | Status Date                                                                       | User                                         | Items                   | File Rows | Errors |       |
| Remove Tax (4)   | 02/09/                             | 19 1144                               | Open          | 02/09/19                                                                          | THERLI01NB                                   | 8                       | 8         | 0      |       |
|                  |                                    |                                       |               |                                                                                   |                                              |                         |           |        |       |
|                  |                                    |                                       |               |                                                                                   |                                              |                         |           |        |       |
|                  |                                    |                                       |               |                                                                                   |                                              |                         |           |        |       |
|                  |                                    |                                       |               |                                                                                   |                                              |                         |           |        |       |
|                  |                                    |                                       |               |                                                                                   |                                              |                         |           |        |       |
|                  |                                    |                                       |               |                                                                                   |                                              |                         |           |        |       |
|                  |                                    |                                       |               |                                                                                   |                                              |                         |           |        |       |
|                  |                                    |                                       |               |                                                                                   |                                              |                         |           |        |       |
|                  |                                    |                                       |               |                                                                                   |                                              |                         |           |        |       |
|                  |                                    |                                       |               |                                                                                   |                                              |                         |           |        |       |
|                  |                                    |                                       |               |                                                                                   |                                              |                         |           |        |       |
|                  |                                    |                                       |               |                                                                                   |                                              |                         |           |        |       |
| Select Uploa     | d Upload<br>New Item               | s New Ite                             | ms Proces     | s List File List<br>Errors Ite                                                    | File List<br>Results                         | Delete F                | Refresh   |        | Cance |

Once you have an OPEN file in your work list, you can review it via the List Errors and List Items routines; and you can process it via the Process Updates routine.

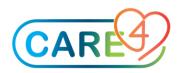

PLEASE NOTE: Existing items will retain their current settings until the file status updates to COMPLETE. In the interim, users will not be prevented from pulling the item(s) into other MM routines.

**List File Error**: Use this routine to generate a report that will identify any errors within the item update file. After launching the routine, you'll be brought directly to the print destination screen.

If you have no errors and are ready to upload the file click on 'Process Updates' which will open a new screen listing all of the items, fields available to update.

| 9   | Select                                                  | Upload                                                                              | Upload<br>New Items                        | List<br>New Items                          | Process<br>Updates                    | List File<br>Errors | List File<br>Items | List<br>Results     | Delet     | e Refresh               |                                           | Cancel |
|-----|---------------------------------------------------------|-------------------------------------------------------------------------------------|--------------------------------------------|--------------------------------------------|---------------------------------------|---------------------|--------------------|---------------------|-----------|-------------------------|-------------------------------------------|--------|
| ED: | ITECH Hea                                               | lth Care Info                                                                       | rmation System                             |                                            |                                       |                     |                    |                     |           |                         |                                           |        |
|     | 008171                                                  | <master><br/><master></master></master>                                             | Alt Item Field<br>Desc Line 1<br>Taxable   | Dictionary Value<br>CATHETER IV ANGIO<br>Y | Update Value<br>CATHETER IV ANGI<br>N | Variance            |                    | Select <sup>-</sup> | the lin   | ies you wa              | nt to up                                  | date.  |
|     | 008171<br>024848<br>024848<br>025425                    | <master><br/><master><br/><master><br/><master></master></master></master></master> | Tax Code<br>Taxable<br>Tax Code<br>Taxable | HST<br>Y<br>HST<br>Y                       | N<br>N                                |                     |                    |                     |           |                         |                                           |        |
|     | 025425                                                  | <master></master>                                                                   | Tax Code                                   | HST                                        |                                       |                     |                    | М                   | _         | ECH Hea                 | lth Cai                                   |        |
|     |                                                         |                                                                                     |                                            |                                            |                                       |                     |                    |                     | 4 of<br>✓ | 7 Selected<br>Item Numl | ber                                       |        |
|     | Item   Comm                                             | non Name 0                                                                          | 08171                                      | BD382268                                   |                                       |                     |                    |                     |           | 008171<br>008171        | <ma<br><ma< td=""><td></td></ma<></ma<br> |        |
|     |                                                         |                                                                                     | D                                          | escription                                 |                                       |                     |                    |                     |           | 008171<br>024848        | <ma<br><ma< td=""><td></td></ma<></ma<br> |        |
|     | Vendor<br>Vendor Catalo<br>Packaging Str<br>Cost Per UP | og Number<br>ing   Unit of Pur                                                      | chase BX/10 B                              | Ā                                          |                                       |                     |                    |                     |           | 024848<br>025425        | <m <="" td=""><td></td></m>               |        |
|     | Contract   Ex<br>Contract Grou                          |                                                                                     |                                            |                                            |                                       |                     |                    |                     |           | 025425                  | <ma< td=""><td></td></ma<>                |        |
|     |                                                         |                                                                                     |                                            |                                            |                                       | Cancel              | Save               |                     |           |                         |                                           |        |

And click on 'SAVE' -

A Confirmation screen will pop up advising that 'Only selected lines will be filed. OK?' Select Yes

Another message will display asking if you would like the changes to run in the background. Select Yes.

And finally you should receive a Message 'ITEM UPLOAD #\_\_\_ will be run on a background job server.' Select Close.

You will be brought back original screen where you can select

| Refresh | Cancel |
|---------|--------|
|---------|--------|